# **Vostro 3267/3268**

# Quick Start Guide

Schnellstart-Handbuch Guia de iniciação rápida Краткое руководство по началу работы מדריך התחלה מהירה

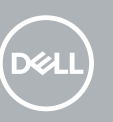

### **1 Connect the keyboard and mouse**

Tastatur und Maus anschließen Ligar o teclado e o rato Подключите клавиатуру и мышь חבר את המקלדת ואת העכבר

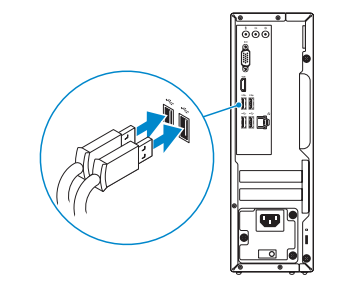

## **2 Connect the network cable — optional**

Netzwerkkabel anschließen (optional) Ligar o cabo de rede — opcional Подключите сетевой кабель (заказывается дополнительно) חבר את כבל הרשת — אופציונלי

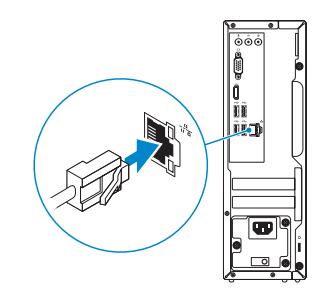

### **3 Connect the display**

- Bildschirm anschließen
- Ligar o monitor
- Подключите дисплей

חבר את הצג

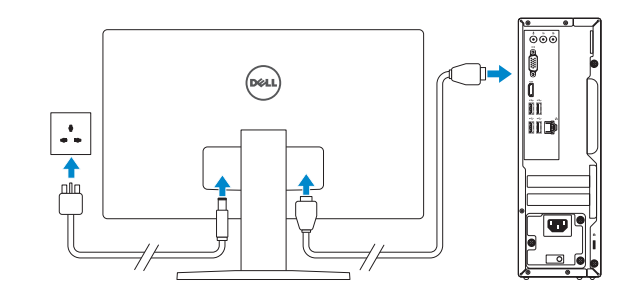

#### **NOTE:** If you ordered your computer with a discrete graphics card, connect the display to the discrete graphics card.

- **ANMERKUNG:** Wenn Sie einen Computer mit separater Grafikkarte bestellt haben, schließen Sie die Anzeige über die separate Grafikkarte an.
- **NOTA:** Caso tenha encomendado o computador com uma placa gráfica separada, ligue o monitor à placa gráfica separada.
- **ПРИМЕЧАНИЕ.** Если вы приобрели компьютер, укомплектованный графическим адаптером на отдельной плате, подсоедините дисплей к разъему на графическом адаптере.

**הערה:** אם הזמנת את המחשב עם כרטיס גרפי נפרד, חבר את הצג לכרטיס הגרפי הנפרד.

## **4 Connect the power cable and press the power button**

Stromkabel anschließen und Betriebsschalter drücken Ligar o cabo de alimentação e premir o botão de ligação Подключите кабель питания и нажмите кнопку питания חבר את כבל החשמל ולחץ על לחצן ההפעלה

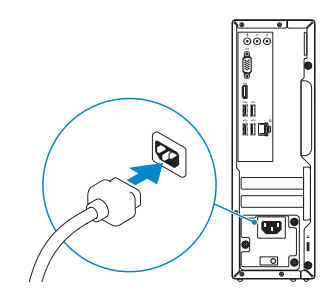

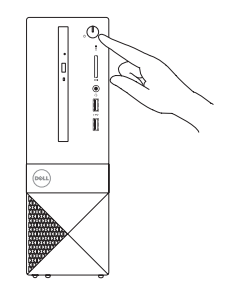

## **5 Finish Windows 10 setup**

Windows 10-Setup abschließen | Concluir a configuração do Windows 10 Завершите установку Windows 10 | הסתיימה Windows 10 הגדרת

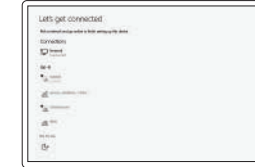

### **Connect to your network** Mit dem Netzwerk verbinden Estabeleça ligação à rede

Подключитесь к сети התחבר לרשת

#### **NOTE:** If you are connecting to a secured wireless network, enter the password for the wireless network access when prompted.

Muster-Typnummer | Tipo regulamentar Тип согласно нормативной документации | תקינה סוג

**ANMERKUNG:** Wenn Sie sich mit einem geschützten Wireless-Netzwerk verbinden, geben Sie das Kennwort für das Wireless-Netzwerk ein, wenn Sie dazu aufgefordert werden.

**NOTA:** Se estiver a ligar a uma rede sem fios protegida, introduza a palavra passe de acesso à rede sem fios quando solicitado.

**ПРИМЕЧАНИЕ.** В случае подключения к защищенной беспроводной сети при появлении подсказки введите пароль для доступа к беспроводной сети.

**הערה:** אם אתה מתחבר לרשת אלחוטית מאובטחת, הזן את סיסמת הגישה אל הרשת האלחוטית כאשר תתבקש לעשות זאת.

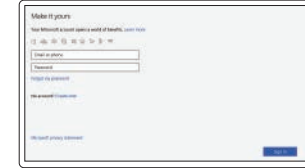

#### **Sign in to your Microsoft account or create a local account**

Bei Ihrem Microsoft-Konto anmelden oder lokales Konto erstellen Inicie sessão na sua conta Microsoft ou crie uma conta local

Войти в учетную запись Microsoft или создать локальную учетную запись היכנס לחשבון Microsoft שלך או צור חשבון מקומי

#### **Product support and manuals**

Produktsupport und Handbücher Suporte e manuais do produto Техническая поддержка и руководства по продуктам תמיכה ומדריכים למוצר

**Dell.com/support Dell.com/support/manuals Dell.com/support/windows**

#### Dell.com/contactdel

**Contact Dell**

Kontaktaufnahme mit Dell | Contactar a Dell Обратитесь в компанию Dell | Dell אל פנה

#### **Regulatory and safety**

Sicherheitshinweise und Zulassungsinformationen Regulamentos e segurança Соответствие стандартам и технике безопасности תקנות ובטיחות

**Dell.com/regulatory\_compliance**

#### **Regulatory model**

Muster-Modellnummer | Modelo regulamentar Модель согласно нормативной документации | תקינה דגם **D13S**

#### **Regulatory type**

**D13S002**

**Computer model**

Computermodell | Modelo do computador דגם מחשב | компьютера Модель

**Vostro 3267/3268**

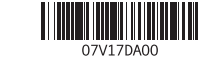

### **Create recovery media for Windows**

Wiederherstellungsmedium für Windows erstellen Criar um suporte de dados para recuperação do Windows Создать диск восстановления для Windows צור מדיית שחזור ל-Windows

#### In Windows search, type Recovery, click Create a recovery media, and follow the instructions on the screen.

Geben Sie in der Windows-Suche "Wiederherstellung" ein, klicken Sie auf "Wiederherstellungsmedium erstellen" und folgen Sie den Anweisungen auf dem Bildschirm.

Na procura do Windows, escreva Recuperação, clique em Criar suporte de dados para recuperação, e siga as instruções no ecrã.

В поиске Windows введите «Восстановление», нажмите «Создать носитель רוצ לע יחל .רוזחש דלקה.Windows לש שופיחה תביתב«восстановления системы רסמה לע תוארוהה יפל לעפו .**רוזחש תיידמ** 

## **Locate Dell apps**

Dell Apps ausfindig machen | Localizar as aplicações Dell Hайдите приложения Dell | Dell אתר את יישומי

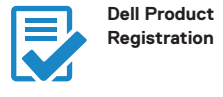

#### Register your computer

Computer registrieren Registe o seu computador Зарегистрируйте компьютер רשוח את המחשר שלר

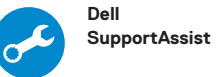

### Check and undate your computer

Computer überprüfen und aktualisieren Verifique e atualize o seu computador Проверка и обновление компьютера בדוק ועדכן את המחשב שלך

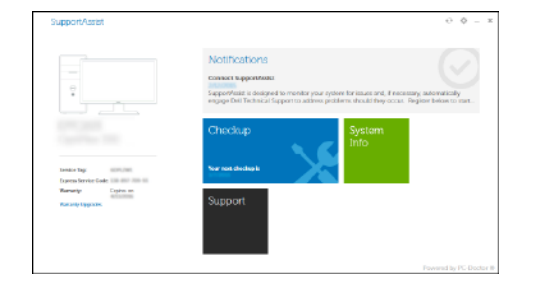

### **Features** Funktionen | Funcionalidades | Характеристики | прит

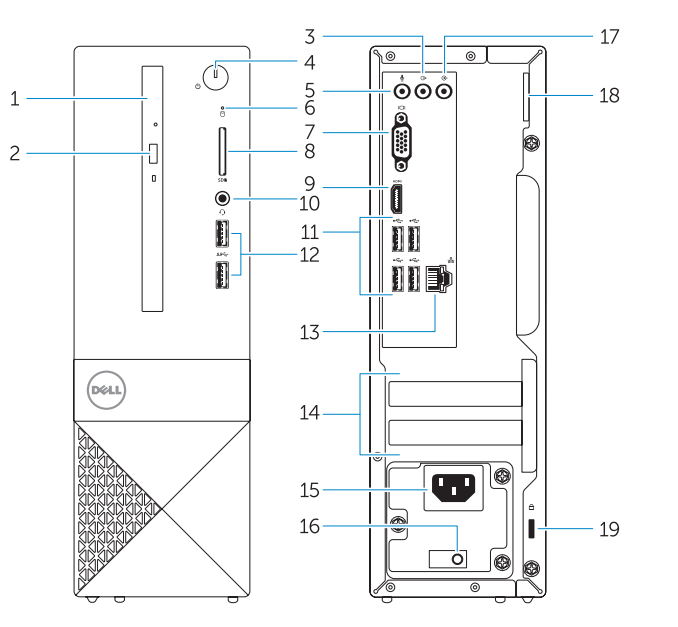

- 1. Optical drive
- 2. Optical drive eject button
- $\overline{3}$ . line-out port
- 4. Power button
- 5. Microphone port
- 6. Hard drive activity light
- 7. VGA port
- 8. Memory card reader
- 9. HDMI port
- 10. Headset port
- **11.** USB 2.0 ports
- **12.** USB 3.0 ports
- 13. Network port
- 14. Expansion card slots
- 1. Optisches Laufwerk
- 2. Auswurftasten für das optische I aufwerk
- 3. Ausgangsanschluss
- 4. Betriebsschalter
- 5. Mikrofonanschluss
- 6. Festplatten-Aktivitätsanzeige
- 7. VGA-Anschluss
- 8. Speicherkartenleser
- 9. HDMI-Anschluss
- 10. Kopfhöreranschluss
- 11. USB 2.0-Anschlüsse
- 12. USB 3.0-Anschlüsse
- 13. Netzwerkanschluss
- 14. Erweiterungskartensteckplätze
- 15. Power connector port
- 16. Power supply diagnostic light
- 17. Line-in connector 18. Padlock ring
- 19. Security cable slot

15. Netzanschluss

16. Diagnosanzeige der Stromversorgung

17. Leitungseingangsanschluss (Line-In)

18. Ring für das Vorhängeschloss

19 Sicherheitskaheleinschuh

- 2. Botão de ejecão da unidade ótica
	- 3. Porta de saída de linha

1. Unidade óptica

- 4. Botão para ligar/desligar
- 5. Porta de auscultador
- 6. Luz de actividade da unidade de disco rígido
- 7. Porta VGA
- 8. Leitor de placa de memória
- 9. Porta HDMI
- 10. Porta para auscultadores
- **11.** Portas USB 2.0
- **12.** Portas USB 3.0
- 13. Porta de rede
- 
- 1. Оптический дисковод
- 
- 
- 6. Индикатор активности жесткого диска
- 7. **NODT VGA**
- 8. Устройство чтения карт памяти
- 9. Порт HDMI
- 10. Порт для наушников
- 11. Порты USB 2.0
- 12. Порты USB 3.0
- 13. Сетевой порт
- 15. Porta do conetor de alimentação
- 16. Luz de diagnóstico da fonte de alimentacão
- 17. Conetor de entrada de linha
- 18. Anel para cadeado
- **19.** Ranhura do cabo de segurança
- 15. יציאת מחבר חשמל 16. נורית אבחון ספק כוח
- 17. מחבר line-in (קו כניסה) 18. נובעת של מנעול תליה
- 19. חריץ כבל אבטחה

5. יציאת מיקרופון 6. נורית פעילות של כונו קשיח

2. לחצן הוצאה של הכונן האופטי

(קו יציאה) Line-out הו יציאה)

- - VGA יציאת
- 8. קורא כרטיסי זיכרון
	- 9. יציאת HDMI

1. כונו אופטי

4. לחצו הפעלה

- 10. יציאת אוזנייה
- 11. יציאות USB 2.0
- 12. יציאות USB 3.0
- 13. יציאת רשת
- 14. חריצים לכרטיסי הרחבה

- 14. Слоты для плат расширения
- 15. Порт разъема питания
- 16. Индикатор диагностики блока питания
- 17. Разъем линейного входа
- 18. Проушина для навесного замка
- 19. Гнездо для защитного троса

- 
- 
- 14. Slots da placa de expansão
- -
- 2. Кнопка открытия лотка оптического дисковода
- 3. Разъем линейного выхода
- 

- 4. Кнопка питания
- 5. Порт для микрофона
-